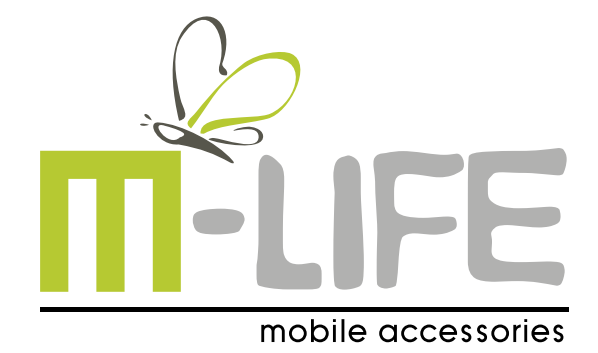

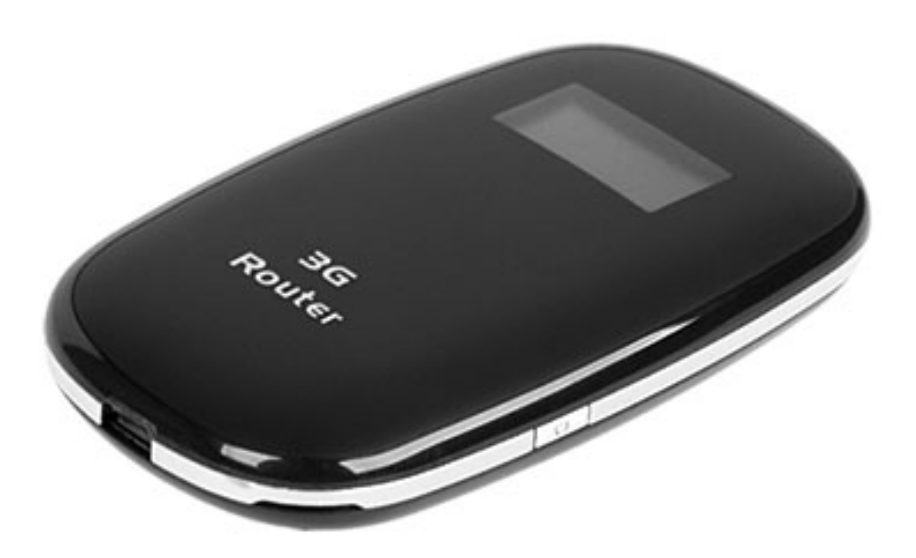

# **Mi-Fi Router 3G**

- **Instrukcja obsługi PL**
	- **Owner's manual EN**
- **Bedienungsanleitung DE**
	- **Manual de utilizare RO**

**Model: ML0670**

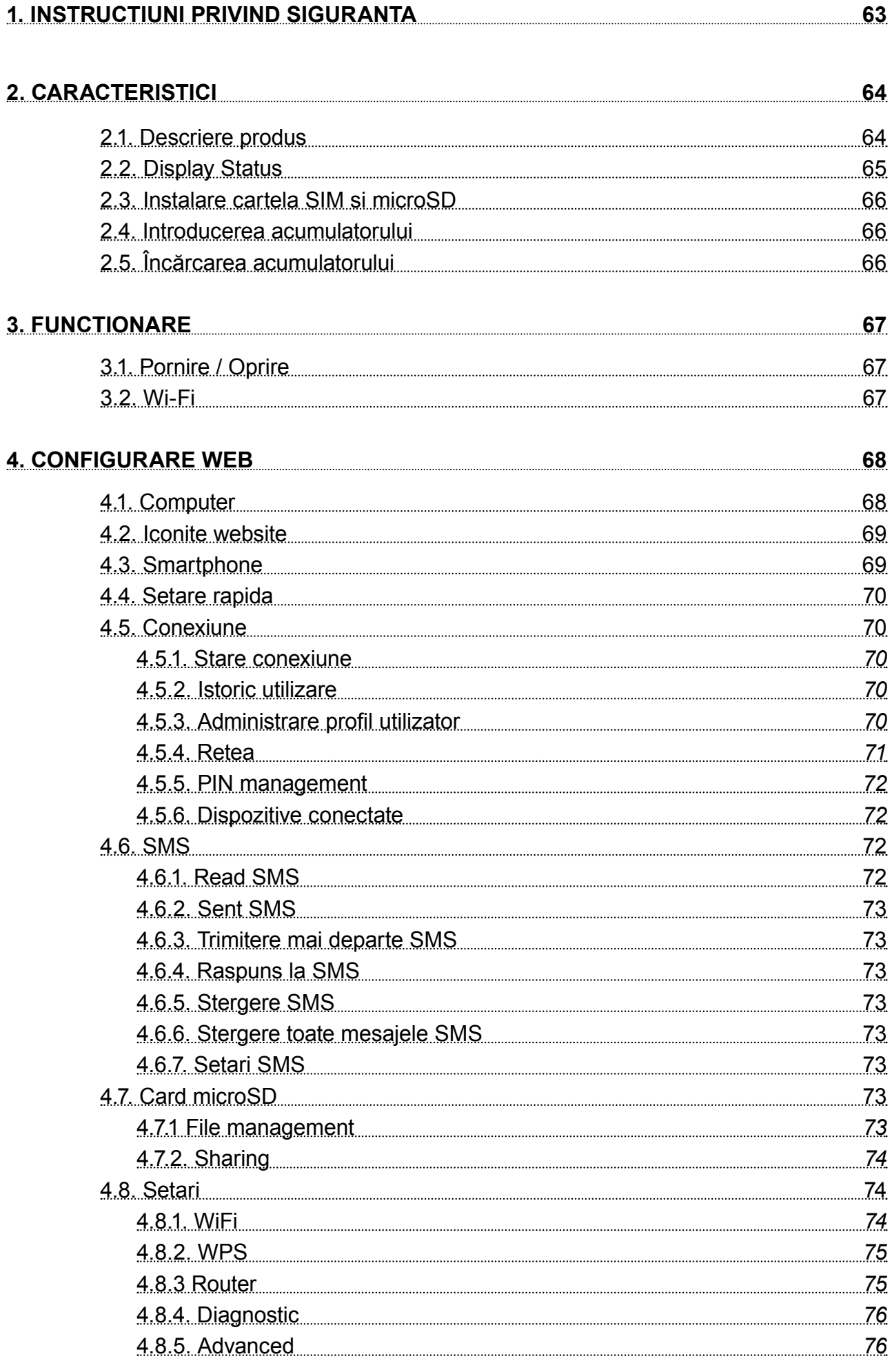

#### **5. DEPANARE 77**

## **6. PRECAUTII 77** 6.1. Dispozitive electronice 77 6.2. Spital 77 6.3. Stocare 77 6.4. Siguranta copiilor 28 6.5. Conditii de mediu 78 6.6. Curatare si intretinere 28 million and 78

## **1. INSTRUCTIUNI PRIVIND SIGURANTA**

- Inainte de utilizarea produsului, cititi cu atentie manualul de utilizare. Pastrati acest manual pentru consultari ulterioare.
- Opriți dispozitivul dacă folosirea acestora este interzisă sau dacă aceasta poate provoca interferențe sau pericole.
- Respectati regulile din spitale si nu porniti dispozitivul in apropierea dispozitivelor medicale.
- Nu porniti dispozitivul in apropierea aeroporturilor Dispozitivul poate fi influentat si poate crea inteferente iar performantele acestuia pot fi diminuate.
- Opriți dispozitivul în apropierea dispozitivelor electronice de înaltă precizie.Toate aparatele wireless pot intra în interferență, ceea ce le-ar putea afecta performanțele
- Nu încercați să demontați dispozitivul sau accesoriile acestora. Dispozitivul poate fi reparat numai de către persoane calificate.
- Aparatul nu trebuie supus unor vibratii puternice sau unui camp magnetic puternic.
- Nu asezati dispozitivul şi nici accesoriile acestuia în medii cu câmp magnetic puternic.
- Nu apropiati dispozitivul de medii de stocare magnetice. Radiatiile emise de dispozitiv pot şterge datele salvate pe aceste medii de stocare.
- Nu expuneti dispozitivul la lumina directa a razelor solare. Nu pastrati dispozitivul in medii cu temperaturi extreme. Conditii optime pentru acest produs sunt:
	- » temperatura de operare 0ºC 50ºC
	- » umiditatea de operare 10% 90%
	- » temperatura de depozitare -10ºC 50ºC
	- » umiditate de operare 10% 90%
- Protejati acest produs de umiditate, apă sau alte lichide.
- Nu lasati dispozitivul la indemana copiilor.
- Utilizati doar baterii si incarcatoare originale.
- Producatorul va sugereaza schimbarea parolei si SSID (nume si cont Wi-Fi) implicite, din motive de siguranta.

## **2. CARACTERISTICI**

- Partajare pana la 10 dispozitivie wireless simultan
- Suporta conexiuni: WCDMA/HSDPA/HSUPA/HSPA+EDGE/GPRS/ retele GSM.
- Viteza de incarcare pana la 5.76 Mbps, viteza de descarcare pana la 43.2 Mbps (HSPA).
- Functie de partajare multimedia
- Slot pentru card micro SD max 32 GB

## **2.1. Descriere produs**

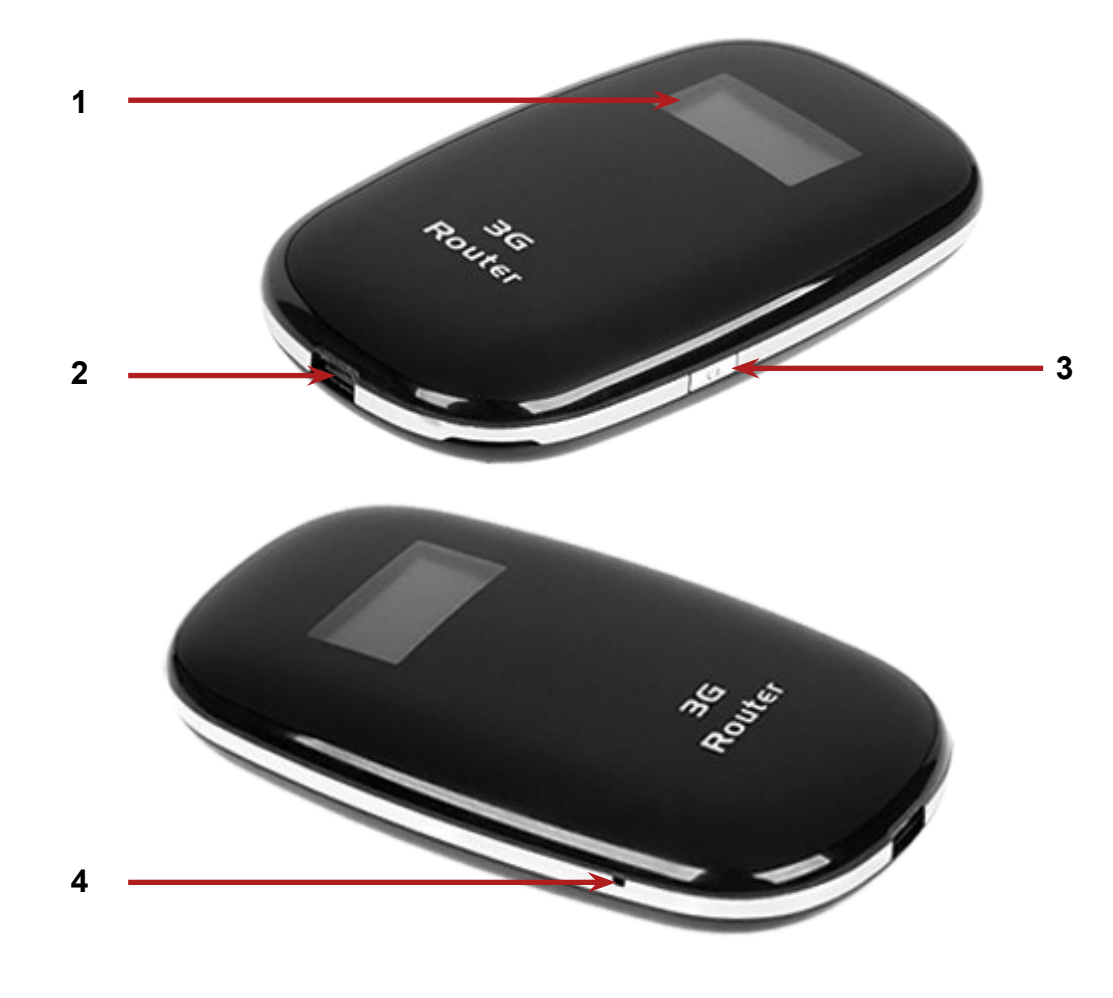

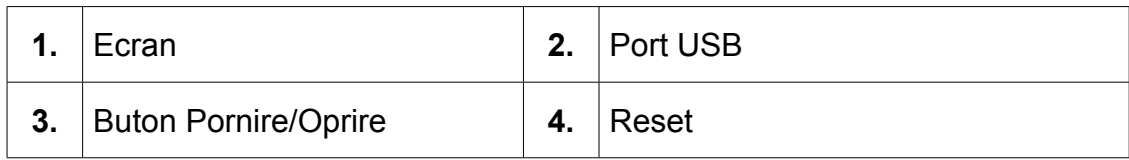

## **2.2. Display Status**

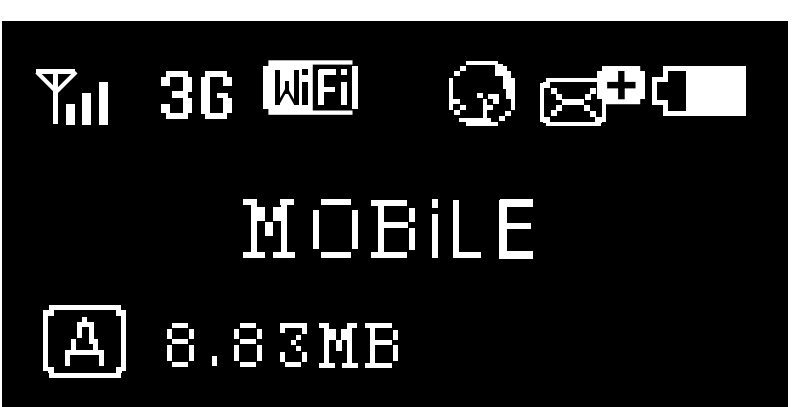

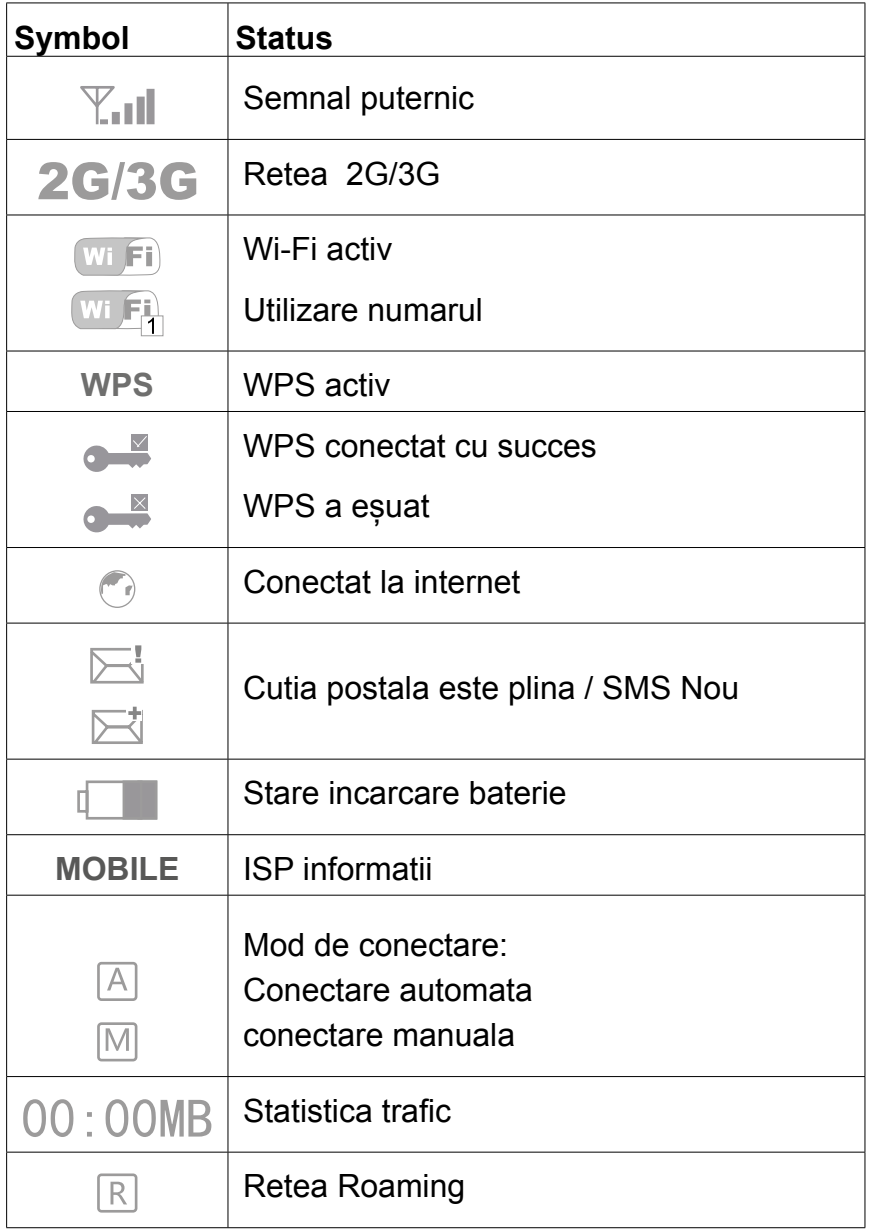

*Nota: Informațiile sunt afișate pe ecran timp de 10 secunde, dupa care ecranul va opri. Pentru a porni ecranul, apasati scurt butonul de pornire.* 

## **2.3. Instalare cartela SIM si microSD**

- 1. Deschideti capacul
- 2. Introduceti cardul SIM, cardul microSD si bateria, urmarind imaginile de mai jos.

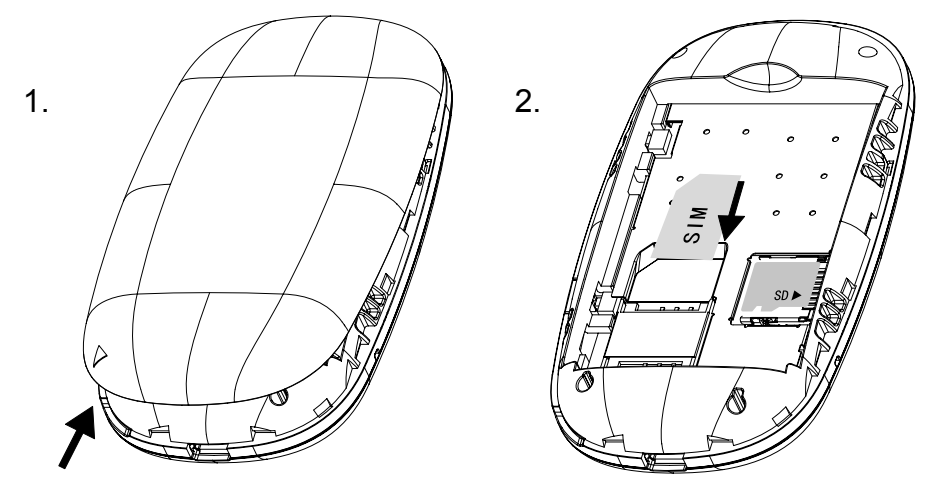

**Nota: nu introduceti/scoateti cardul SIM sau microSD cand dispozitivul este pornit!** 

## **2.4. Introducerea acumulatorului**

Introduceti acumulatorul in interiorul compartimentului conform polaritatii.

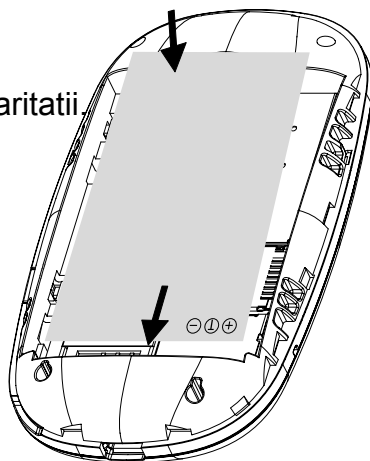

## **2.5. Încărcarea acumulatorului**

Conectați încărcătorul prin cablul USB la o priză de perete,

PC pentru a incarca acumulatorul.

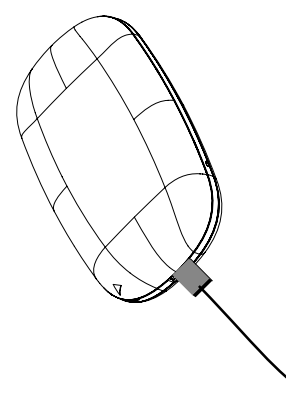

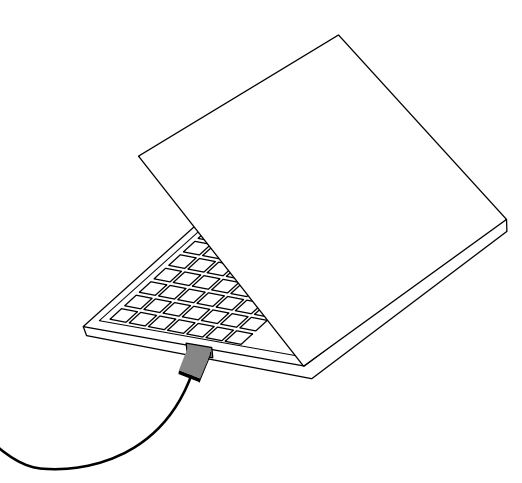

**Nota:** 

**tensiunea de incarcare: 5VDC, 0.7-1 A**

## **3. FUNCTIONARE**

## **3.1. Pornire / Oprire**

- 1. Porniti dispozitivul, apasati si tineti butonul pornire timp de 3 secunde pana cand ecranul porneste si va fi afisat "Welcome".
- 2. Pentru a opri dispozitivul, apasati si tineti apasat butonul de ponire/oprire timp de 3 secunde, pana cand va fi afisat "Oprire".

## **3.2. Wi-Fi**

- 1. Porniti routerul.
- 2. Stabiliti o conexiune Wi-Fi: cautati conexiuni fără fir disponibile pe computer sau un alt dispozitiv.
- 3. Cand ati gasit router-ul SSID in lista Wi-Fi, apasati "conectare" pentru a conecta dispozitivul la internet.
- 4. Introduceti parola Wi-Fi daca este necesar. (parola prestabilita este 12345678).

*Nota: Înainte de a stabili o conexiune Wi-Fi, asigurați-vă că computerul a fost echipat cu o placă de rețea wireless. SSID-ul și parola sunt imprimate pe eticheta din interiorul routerului.*

Internetul va fi disponibil imediat ce se stabilește legătura dintre utilizator și router.

## **4. CONFIGURARE WEB**

### **4.1. Computer**

Apoi deschideți un browser web și introduceți adresa IP http://192.168.43.1 a camerei în bara de adrese și apăsați tasta Enter.

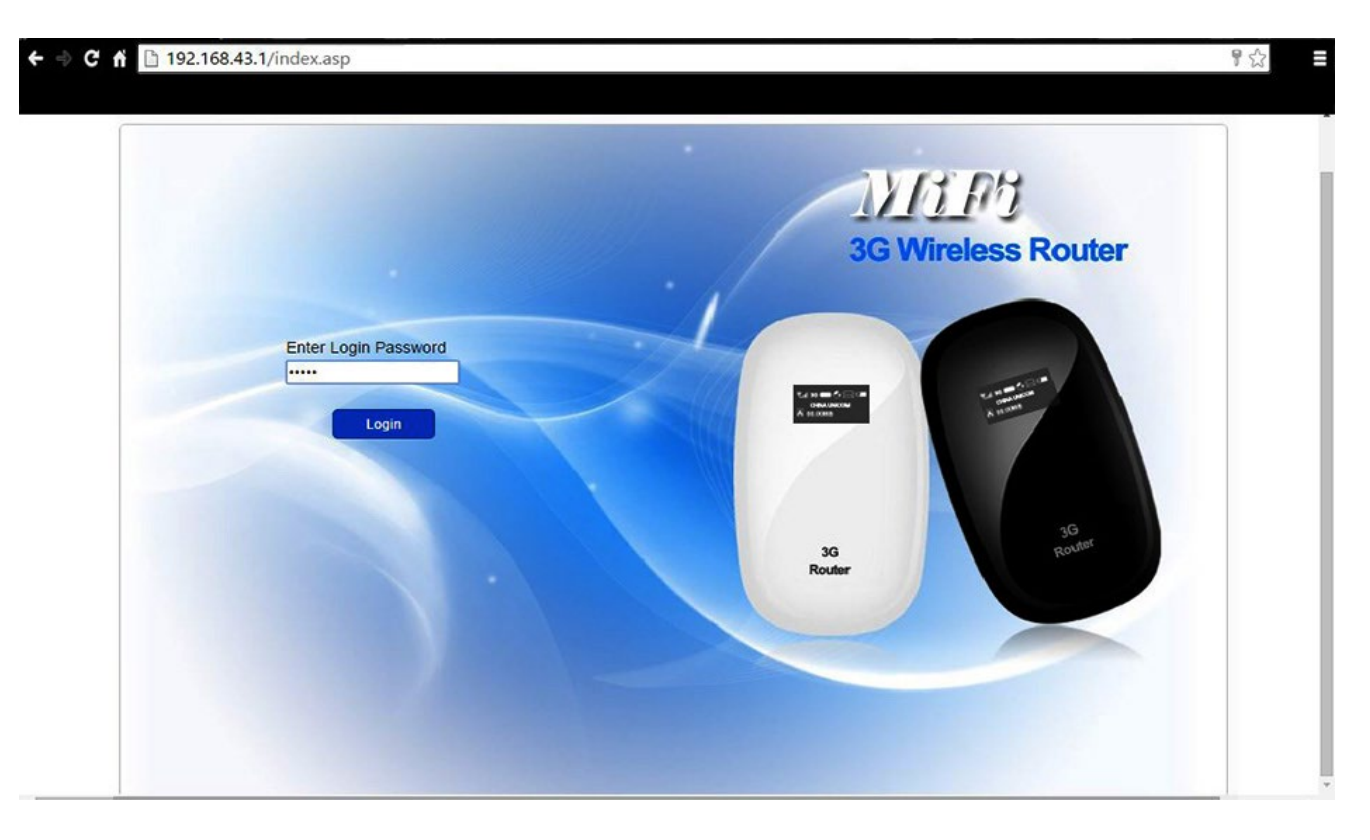

După autentificarea cu succes, pe ecran imaginea de mai jos:

 $\leftarrow$   $\oplus$  **C**  $\uparrow$  **D** 192.168.43.1/index.asp 冒公 **Connection Status Quick Setup** Current Connection Active Profile: T-Mobile (D)  $\overline{\mathbf{r}}$ Connection **Connection Status:** Connected Rate: 0.01 kbps Duration Time: 0 day 0 hour 01 minute Roaming: No -> WAN Status SMS 100.104.148.215 Network Name: IP Address: Fra SIM Card Status: SIM Ready Network Type: HSPA+ -> WLAN Status SD Card MIFI 20126688 **SSID WPA PSK** Security: User(s):  $1/10$ Settings Help Logout 42M 3G Wireless Router-Copyright 2014 Shenzhen Strong Rising Electironics Co.Ltd. ALL RIGHTS RESERVED.

## **4.2. Iconite website**

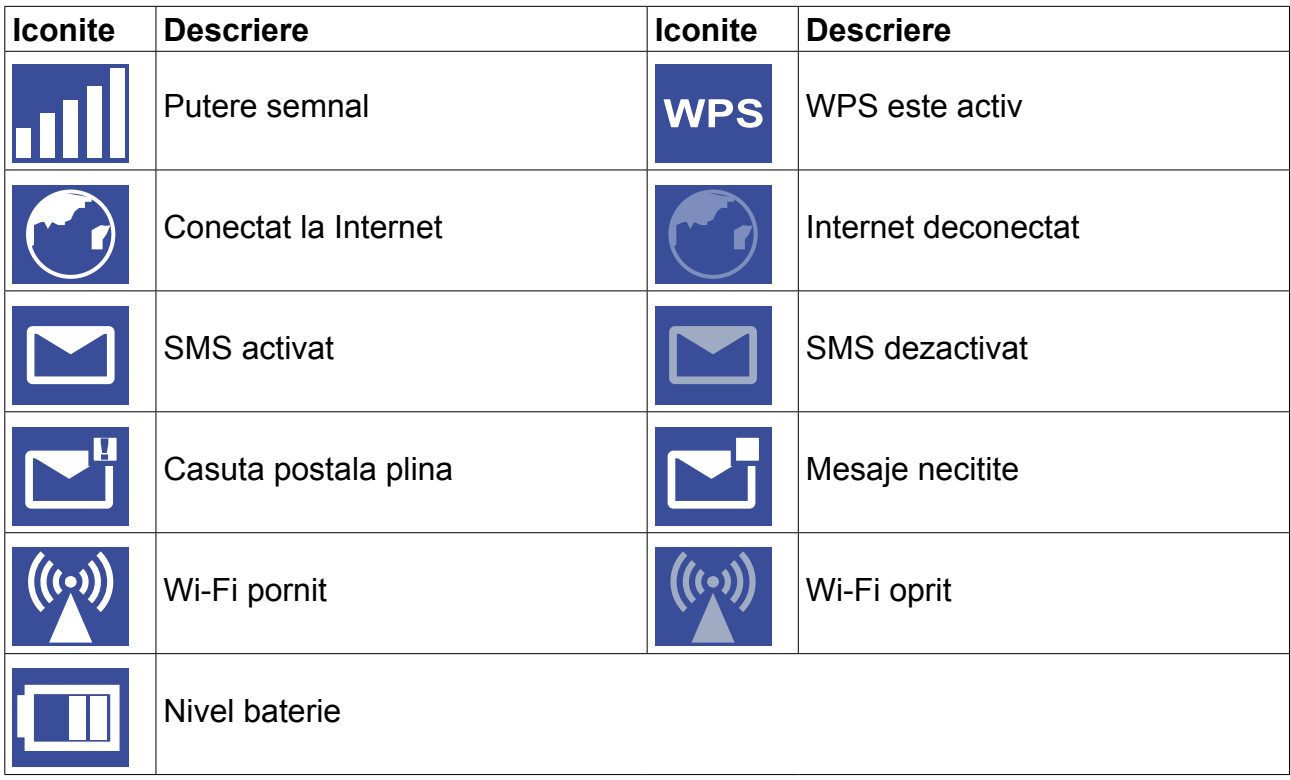

## **4.3. Smartphone**

Dacă accesati prin telefon mobil, pagina web de configurare va fi ca in imaginea de mai jos:

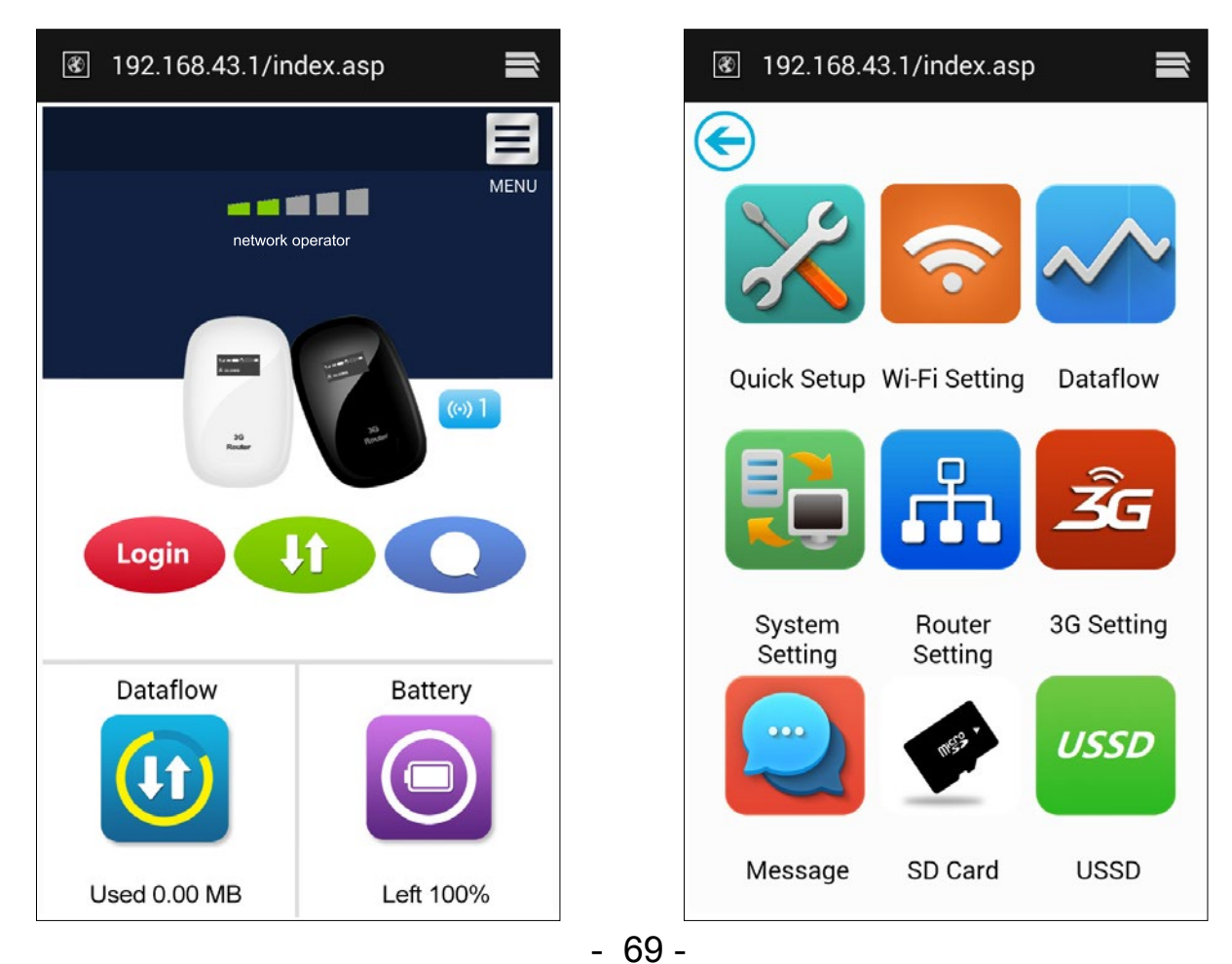

## **4.4. Setare rapida**

- **• Mod de conectare**: Setare mod conectare dispozitiv. (modul implicit este manual).
- **• SSID**: Setare nume retea dispozitiv.
- **• Login Password**: Setare parola de inregistrare.
- **• Security**: Configurare mod de securitate a conexiunii WiFi.

### **4.5. Conexiune**

**4.5.1. Stare conexiune**: *conexiunea curenta, stare WAN, stare WLAN.*

#### **Starea curenta:**

- » **Profil activ**: selectati profilul pe care doriti sa-l utilizati.
- » **Rate**: viteza curenta de descarcare din reteaua 3G.
- » **Durata**: durata conectarii curente.
- » **Roaming**: afiseaza daca sunteti intr-o retea cu roaming sau nu.

#### **Stare WAN**

- » **Adresa IP**: adresa IP setata pentru acest dispozitiv.
- » **Nume retea**: reteaua 3G utilizata.
- » **Stare cartel SIM**: Fara cartela SIM, cartel SIM invalida, blocare PIN, blocare PUK. cartel SIM pregatita.
- » **Tip retea**: GPRS/EDGE/UMTS/HSDPA/HSUPA/HSPA+.

#### **Stare WLAN**

- » **SSID**: numele retelei pentru acest dispozitiv.
- » **Securitate**: tipul de cifriu a retelei WiFi utilizate.
- » **User**: utilizatorii conectati la acest dispozitiv si capacitatea maxima.

#### **4.5.2. Istoric utilizare**: *afișează datele și durata utilizarii.*

- » Apasati <Clear History> pentru a sterge datele si durata utilizarii.
- » Apasati <Refresh> pentru actualizare informatii afisate..

#### **4.5.3. Administrare profil utilizator:** *administrare setari cont, care include conexiunea la rețeaua preferată, ca si Access Point Name (APN).*

#### **Adaugare profil:**

- 1. Apasati <New>.
- 2. Introduceti parametrii corecti furnizati de catre operator.

Nota: Profile Name/Number/APN sunt campuri obligatorii si trebuiesc completate.

3. Apasati <Save>.

#### **Editare profil:**

- 1. Selectati profilul din lista .
- 2. Modificati parametrii.
- 3. Apasati <Save>.

#### **Stergere profil:**

- 1. Selectati profilul din lista .
- 2. Apasati <Delete>.
- 3. In casuta de dialog apare o intrebare de confirmare "are you sure to delete this profile?", apasati <OK>.

*Nota: profilul implicit nu poate fi sters.*

#### **Setare ca implicit:**

- 1. Selectati profilul din lista .
- 2. Apasati <Set default>.
- 3. In casuta de dialog apare o intrebare de confirmare "are you sure to set this profile as default?", apasati <OK>..

*Nota: odata profilul setat ca implicit, (D) va fi adaugat ca marcaj.*

#### **4.5.4. Retea**: *alegeti si setati preferintele de retea.*

- » **Mod retea**: Automat/doar 3G /doar 2G, implicit este setat pe automat.
- » **Selectare retea**: Automat/Manual, implicit este setat pe automat.

#### **Selectare manuala retea:**

- 1. Alegeti Manual in meniul selectare retea.
- 2. Apasati.
- 3. Apasati <Refresh> pentru a vedea o lista cu retelele disponibile.
- 4. Alegetii reteaua dorita si apasati <Select> pentru a va inregistra.

### **4.5.5. PIN management**: *administrare PIN, activare / dezactivare / schimbare / verificare.* **Activare PIN:**

- 1. Cand este dezactivat codul PIN, apasati <Enable>. se afiseaza pagina cu codul PIN.
- 2. Introduceti codul PIN pe care doriti sa-l utilizati (utilizati doar numere!).
- 3. Apasati <Apply>.

#### **Dezactivare PIN:**

- 1. Cand codul PIN este activat, apasati <Disable>, se afiseaza pagina cu codul PIN.
- 2. Introduceti codul PIN curent.
- 3. Apasati <Apply>.

#### **Schimbare cod PIN:**

- 1. Cand codul PIN este activat, apasati <Change PIN>, se afiseaza pagina cu codul PIN.
- 2. Introduceti vechiul cod PIN / noul cod PIN / apoi confirmati PIN.
- 3. Apasati <Apply>.

*Nota: aveti 3 incercari pentru a introduce codul PIN correct. Daca depasiti numnarul de 3 incercari, aveti nevoie de codul PUK pentru deblocare. Daca introduceti gresit de 10 ori codul PUK, cartel SIM va fi blocata.*

#### **4.5.6. Dispozitive conectate**: *afișeaza dispozitivul conectat.*

- » Listati dispozitivele conectate.
- » Apasati <refresh> pentru actualizare informatii.

## **4.6. SMS**

- **• Inbox**: lista cu SMS-uri primite.
- **• Scriere SMS**: scrieti un nou mesaj SMS.
- **• Trimise**: lista cu mesajele SMS trimise.
- **• Draft**: alvati ca ciorna un mesaj care nu a fost trimis inca.
- **• Setari SMS**: setati numarul centrului de mesaje SMS si locatia unde se salveaza mesajele.

#### **4.6.1. Read SMS**

• Faceti click stanga pentru a citi continutul mesajului SMS.

#### **4.6.2. Sent SMS**

- 1. Click stanga "Write SMS".
- 2. Introduceti numarul destinatarului si continutul mesajului.
- 3. Apasati pe <Sent>.

#### **4.6.3. Trimitere mai departe SMS**

- 1. Click stanga pe mesajul p ecare doriti sa-l trimiteti mai departe.
- 2. Apasati <Forward>.
- 3. Introduceti numarul.
- 4. Apasati <Sent>.

#### **4.6.4. Raspuns la SMS**

- 1. Click stanga pe mesajul la care doriti sa raspundeti.
- 2. Apasati <Reply>.
- 3. Introduceti continutul mesajului de raspuns.
- 4. Apasati <Sent>.

#### **4.6.5. Stergere SMS**

- 1. Click stanga pe mesajul pe care doriti sa-l stergeti .
- 2. Apasati <Delete>.

#### **4.6.6. Stergere toate mesajele SMS**

- 1. Apasati <Mark All>.
- 2. Apasati <Delete>.

#### **4.6.7. Setari SMS**

- Numar centru de mesaje SMS: il primiti de la operatorul de retea.
- Mod salvare SMS: locatia unde sunt salvate mesajele SMS, implicit este setat pe cartela SIM.

#### **4.7. Card microSD**

**4.7.1 File management***: Nou / citire / stergere fisier in cardul microSD.*

#### **Creare fisier nou:**

- 1. Apasati pe simbolul folder (fisier).
- 2. Introduceti numeole fisierului.
- 3. Apasati <OK>

#### **Incarcare fisier:**

- 1. Apasati <Browse> pentru a selecta fisierul pe care doriti sa-l incarcati.
- 2. Apasati <Upload> pentru a incraca fisierul.
- 3. Apasati <Cancel> pentru a renunta..

#### **Descarcare fisier:**

- 1. Click stanga pe fisier si selectati download.
- 2. Selectati locatia si salvati.

#### **Stegere fisier sau folder:**

- 1. Apasati pe check box.
- 2. Apasati pe <Delete>.
- 3. OIn casuta de dialog, apare un mesaj "are you sure to delete?", apasati <OK>.

#### **4.7.2. Sharing**: *setati modul in care este partajat cardul microSD.*

- **• USB Only**: Accesati fisierul din cardul microSD prin cablul USB.
- **• Acces Web**: activati accesul la fisierul de pe cardul microSD prin intermediul browserului web.
- **Partajare card microSD**: activati pentru a permite utilizatorilor sa acceseze fisierul in cardul microSD.

### **4.8. Setari**

**4.8.1. WiFi**: *setare parametric WiFi.*

- **• Mod 802.11**: selectati modul utilizat cum ar fi 802.11 b/g/n.
- **• SSID**: acesta este numele retelei Wi-Fi, utilizat pentru a identifica reteaua dvs. WiFi. Lungimea numelui SSID trebuie sa fie intre 1-32 caractere inclusiv "\_".
- **• Canal WiFi**: diferite domenii au diferite canale (Channel 1~11 in FCC (US)/IC (Canada). Channel 1~13 in ETSI (Europe). Channel 1~13 in MKK (Japan)).
- **• Numar maxim utilizatori**: setati numarul maxim de utilizatori ai retelei WiFi. Numarul implicit este setat pe maxim 10.
- **• Securitate**: setati cifrul de Securitate pentru WiFi.

» Selectati un mod de criptare din lista si setati o parola. Daca selectati "None", orice dispozitiv care are activat serviciul Wi--Fi se poate conecta fara parola la retea.

**WEP:** Securitate mai slaba. Se utilizeaza cu dispozitive mai vechi Wi-Fi, recomandate pentru dispositive care nu suporta WPA or WPA2.

**WPA:** Securitate standard, suportata de majoritatea dispozitivelor Wi-Fi, sunt necesare intre 8-63 caractere ASCII.

**WPA2:** Un standard mai puternic de Securitate. Limitat la dispozitivele Wi\_Fi de generatie mai noua, sunt necesare intre 8-63 caractere ASCII.

#### **4.8.2. WPS**: *setati metoda utilizata pentru WPS.*

WPS (Wi-Fi Protected Setup) furnizeaza un mod mai intuitive pentru configurarea wireless intre dispozitivul dvs. si reteaua wireless. Verificati mai intai ca dispozitivul sa suporte WPS.

- **• PIN:**
	- 1. In dispozitiv (eg PC), selectati Wi-Fi access care include suportul WPS (furnizat de catre vanzatorul PC) si selectati o metoda PIN, apoi se va genera un cod PIN de 8 caractere.
	- 2. Logati-va pe pagina web (192.168.43.1), intrati in settings->WPS.
	- 3. Activati codul PIN si introduceti codul PIN de 8 digiti.
	- 4. Apasati <Apply>.
- *• Nota: Daca in functia WPS functioneaza correct, informatia afisata arata ca mai jos:*
- *• "PIN submit successfully!" sau " PIN submit failed!" pentru a indica ce problema a aparut in setarea WPS.*

#### **4.8.3 Router**: *setati parametrii router-ului.*

Aceasta pagina furnizeaza urmatoarele informatii:

- **• Router IP Address**: Adresa IP address in reteaua LAN. Setarea implicita este "192.168.43.1".
- **• Subnet Mask**: Adresa interna a router-ului. Setarea implicita este "255.255.255.0".
- **• DHCP Server**: DHCP Server asigneaza automat o adresa IP catre dispozitivele din retea. Setarea implicita este "Enable" (activa).
- **• DHCP IP Pool**: Seteaza un domeniu de adrese IP disponibile. Pentru acces.
- **• DHCP Lease Time**: Durata de timp in care dispozitivul poate utiliza adresa IP asignata, dupa care este necesara reinnoirea duratei de timp.

#### **4.8.4. Diagnostic**: *afisati informatii despre dispozitiv.*

#### **Informatii:**

Versiune software, versiune hardware, nume dispozitiv, IMEI, MAC Address, IP Address, Subnet Mask.

#### **Restartare dispozitiv:**

Apasati <Reboot> pentru a restarta dispozitivul.

#### **4.8.5. Advanced**: *salvati si refaceti configurarile.*

#### **Salvare configurari:**

- 1. Apasati <Download>.
- 2. Selectati locatia unde doriti sa salvati setarile curente.

#### **Restaurare configurari:**

- 1. Apasati <Upload>.
- 2. Selectati fisierul salvat anterior cu configurarile si reveniti la configurariel salvate.

#### **Reset:**

Resetare dispozitiv si revenire la setarile din fabrica. Puteti de asemenea utiliza si butonul de resetare hardware situate in spatele dispozitivulu:

- 1. Porniti dispozitivul, apasati si tineti apasat butonul de reset timp de 3 secunde, dispozitivul se restarteaza automat.
- 2. Dupa restartare, dispozitivul revine la setarile din fabrica si la parola implicita (12345678).

#### **Filtrare MAC :**

Filtrarea MAC este utilizata pentru a controla adresele MAC pentru acces.

- **• Selectati "Disable"**: Toate terminaolele au acces la retea.
- **• Selectati "Enable"**: Doar dispozitivele din lista au acces la retea.

Puteti adauga, edita sau sterge configuratia.

*Nota: Numarul maxim de dispositive MAC din lista este de 10.* 

## **5. DEPANARE**

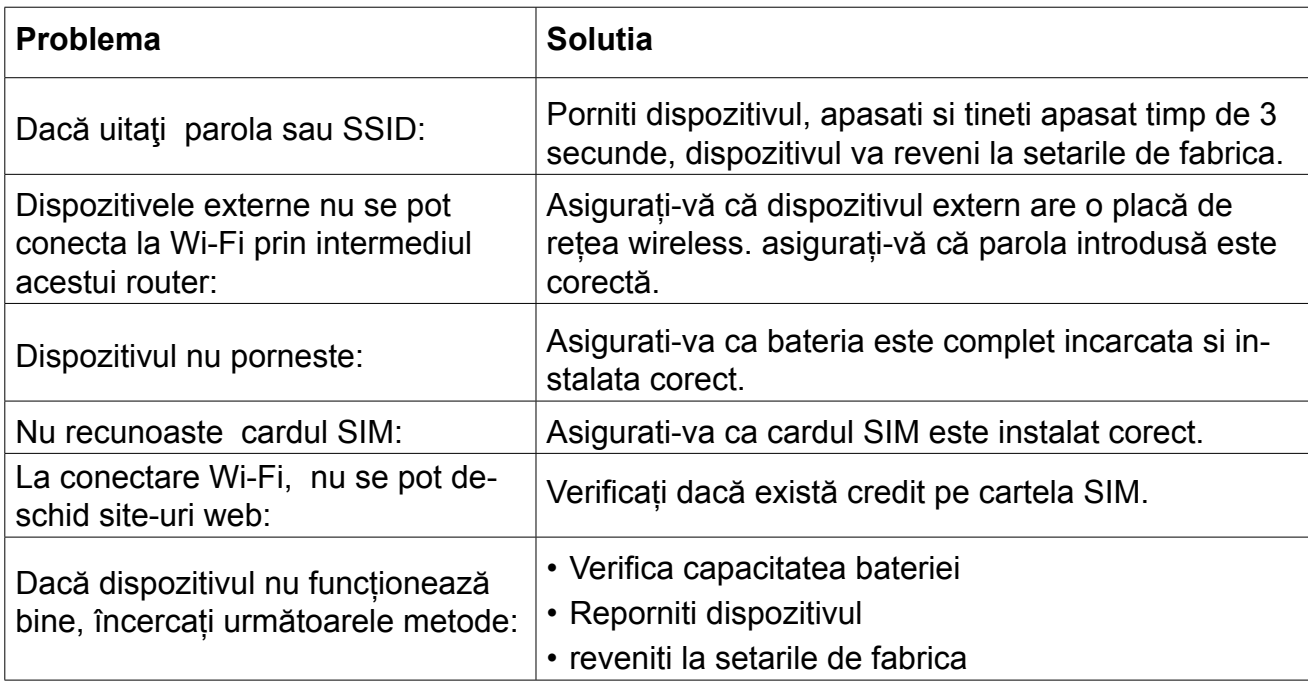

## **6. PRECAUTII**

## **6.1. Dispozitive electronice**

Opriti dispozitivul in apropierea echipemantelor electronice de precizie. Dispozitivul wireless poate afecta performantele acestr echipamente : amplificatoare auditive, pacemakers, alarme de incendiu, porti automate, etc. Daca utilizati ceva echipamente medicale, consultati producatorul pentru a verifica daca undele radio afecteaza operarea acestor echipamente.

## **6.2. Spital**

Acordati o atentie maxima cand sunteti in spital sau cabinet medivale:

- Nu utilizati dispozitivul in sali de operatii, sali de terapie intensiva,
- Nu utilizati dispozitivul in locuri in care utilizarea dispozitivelor wireless este interzisa.

## **6.3. Stocare**

Nu amplasati medii de stocare magnetica (carduri sau discuri) langa dispozitivul wireless, deoarece campul magnetic poate distruge infoirmatiile de pe acestea.

- Nu amplasati dispozitivul ibn medii cu campuri magnetice puternice (cuptor cu inductie, cuptor cu microunde, etc).
- Nu amplasati dispozitivul in medii cu temperature extreme.
- Feriti dispozitivul de socuri mecanice.

## **6.4. Siguranta copiilor**

Nu lasati dispozitivul la indemana copiilor. Nu lasati copii sa utilizeze dispozitivul fara supraveghere.

- Nu lasati copii sa puna gura pe dispozitiv
- Nu lasati copii sa atinga compente mici pericol de sufocare prin inghitire.

## **6.5. Conditii de mediu**

Dispozitivul nu este rezistent la apa. Pastrati-l curat. Protejati dispozitivul de stropire cu apa sau vapori. Nu atingeti dispozitivul cu mainile umede- pericol de electrocutare.

Nu utilizati dispozitivul in medii cu praf sau campuri magnetice puternice.

In caz de furtuna cu descarcari electrice, opriti dispozitivul si scoateti-l din priza.

Dispozitivul poate interfera in apropierea aparatelor TV, radio sau calculatoare..

Utilizati doar accesorii aprobate de catre producator.

## **6.6. Curatare si intretinere**

- Inainte de curatare, opriti dispozitivul si deconectati-l de la tensiunea de la retea pericol de electrocutare.
- Nu utilizati pentru curatare agenti chimici (alcol sau benzen) sau prafuri. Curatati dispozitivul utilizand un material textile moale usor umezit.
- In caz de defectare, prezentati aparatul la un service autorizat nu incercati sa-l reparati singuri.

**RO** 

Manual de utiliSpecificatiile sunt supuse schimbarilor fara notificare prealabila.

"Compania Lechpol declară că produsul ML0670este în conformitate cu cerinţele esenţiale şi alte prevederi relevante ale Directivei 1999/5/CE. Declaraţia pentru descărcare este postata pe site-ul www.lechpol.eu"are

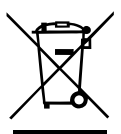

**Romania Reciclarea corecta a acestui produs**

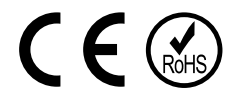

(reziduuri provenind din aparatura electrica si electronica)

Marcajale de pe acest produs sau mentionate in instructiunile sale de folosire indica faptul ca produsul nu trebuie aruncat impreuna cu alte reziduuri din gospod arie atunci cand nu mai este in stare de functionare. Pentru a preveni posibile efecte daunatoare asupra mediului inconjurator sau a san ata tii oamenilor datorate evacuarii necontrolate a reziduurilor, vă rugăm să separați acest produs de alte tipuri de reziduuri si să-l reciclati in mod responsabil pentru a promova refolosirea resurselor materiale. Utilizatorii casnici sunt rugati să ia legatura fie cu distribuitorul de la care au achizitionat acest produs, fie cu autoritatile locale, pentru a primi informatii cu privire la locul si modul in care pot depozita acest produs in vederea reciclarii sale ecologice. Utilizatorii institutionali sunt rugati să ia legatura cu furnizorul și să verifice condițiile stipulate in contractul de vanzare. Acest produs nu trebuie amestecat cu alte reziduuri de natura comerciala.

Distribuit de Lechpol Electronics SRL, Republicii nr. 5, Resita, CS, ROMANIA